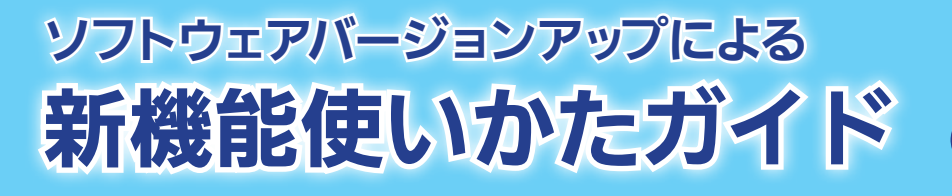

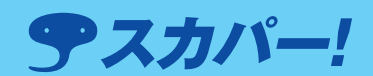

対象機種 SP-HR200H

## お願い

ソフトウェアのバージョンアップにより、製品に付属の取扱説明書の記載内容と本機の動作や操作、表示 内容などの一部が異なる場合があります。ソフトウェアの更新後は、ご使用の前に本書をお読みください。

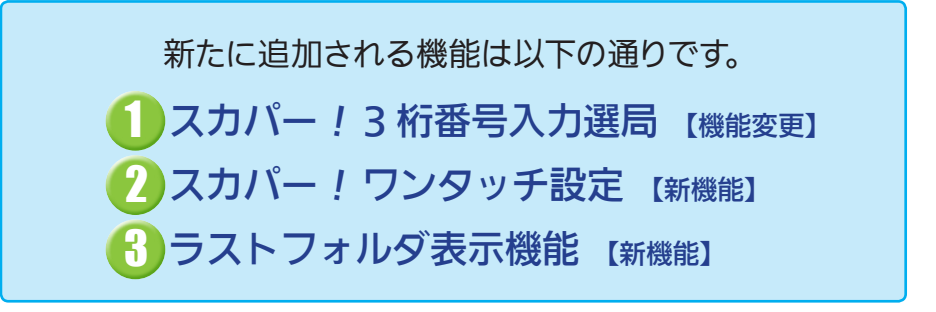

新機能をお使いになるには、以下のソフトウェアダウンロードが必要です。

◆対象ソフトウェアバージョン: 6100-0000-3.00-XX 以降 ◆ダウンロード実施日 : 2010 年 12 月 6 日(月)より実施中

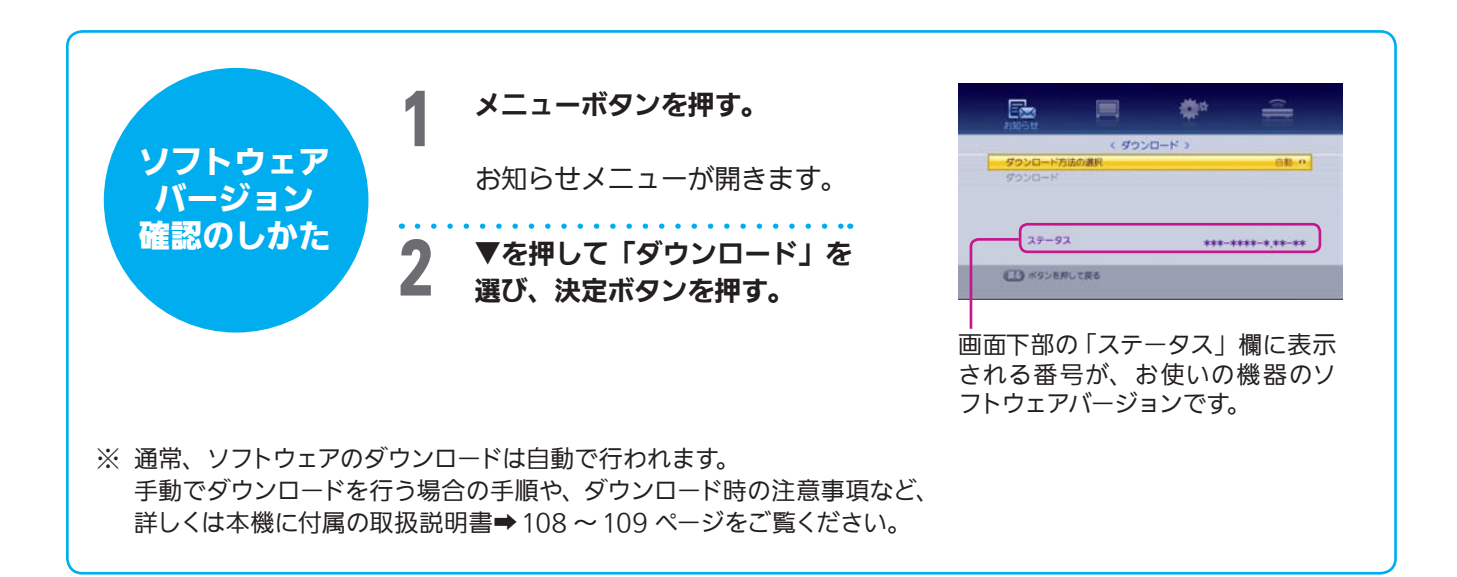

## <span id="page-1-0"></span>スカパー ! 3桁番号入力選局 【機能変更】 1

※「従来」の選局方法もそのままお使いになれます。 スカパー ! のチャンネル選局時、見たいチャンネルの 従 来 チャンネル番号(3桁)を入力するだけで、選局が 200 3桁入力 できるようになります。  $(10\text{/o}) (10\text{/o})$ 選局はチャンネル番号を入力するだけ! /3桁入力が<br>よりカンタンに! (3桁入力ボタンを押す必要がありません) 新バージョン 200 3桁入力 ※あらかじめネットワークを (スカバー! にしてください。  $\mathfrak{p}$  $(10)$   $(10)$   $\rightarrow$ ※スカパー! ← 地デジの切り換えについては下記「ご参考」参照 (4) ご会考 例えば… 異なるネットワーク (スカパー! ← 地デジ) スカパー *!* を見ているときに 地デジ(011ch)を見るには のチャンネルを選ぶときは  $\mathbf{D}$ <sup>011</sup> → ( 地上D → を押す  $\cdot$ 1 **スカバー! または ( 地上D )ボタンを押して** を押す 放送を切り換えてから、数字ボタンを押す ※ ※地上デジタル放送に自動的に割り当てられるワンタッチ チャンネル番号は、お住まいの地域により異なります。

<span id="page-1-1"></span>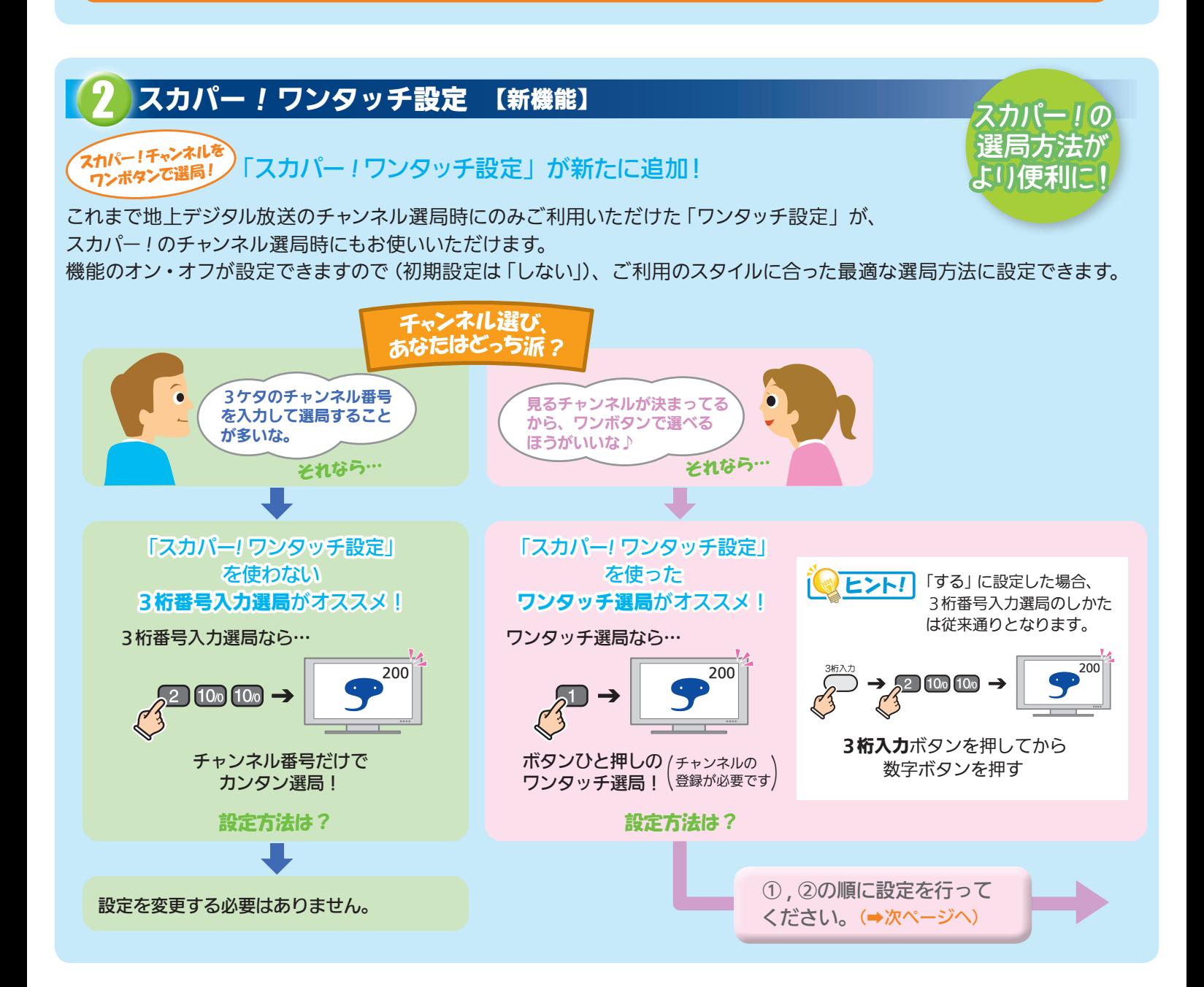

## 「スカパー *!* ワンタッチ設定」の設定方法

<span id="page-2-0"></span>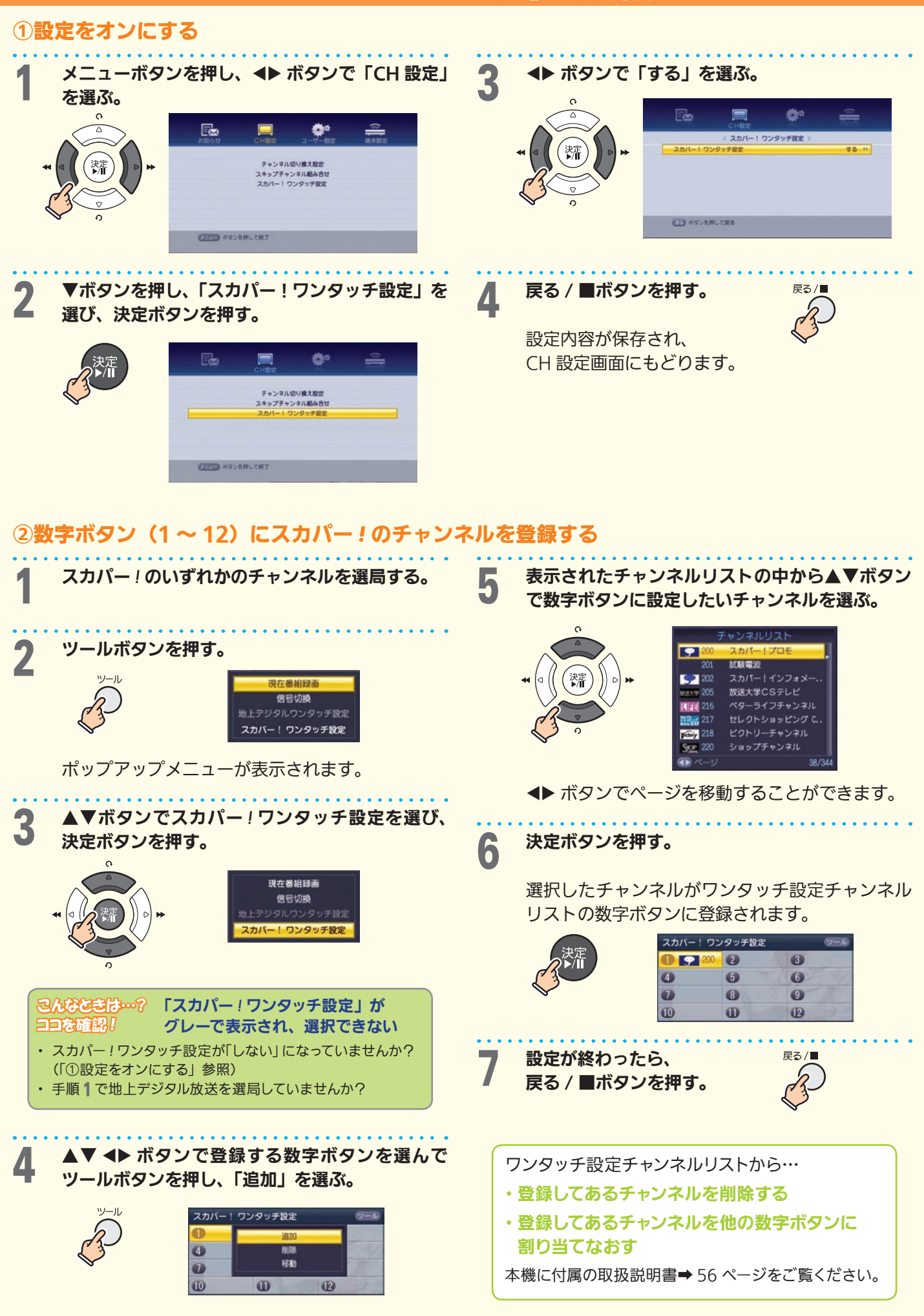

## ラストフォルダ表示機能 【新機能】 3

<span id="page-3-0"></span>「スカパー ! HD 録画」をご利用のお客様向けの機能です。

タイトルリストボタンを押したときに、最後に再生した「スカパー *!* HD録画」番組のあるフォルダをダイレクトに表示します。 「スカパー *!* HD録画」番組のあるフォルダにすばやくアクセスできて 便利です。

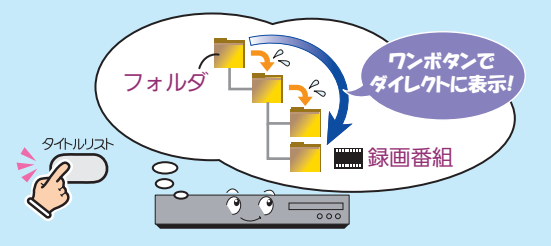

録画番組の 再生が

4대

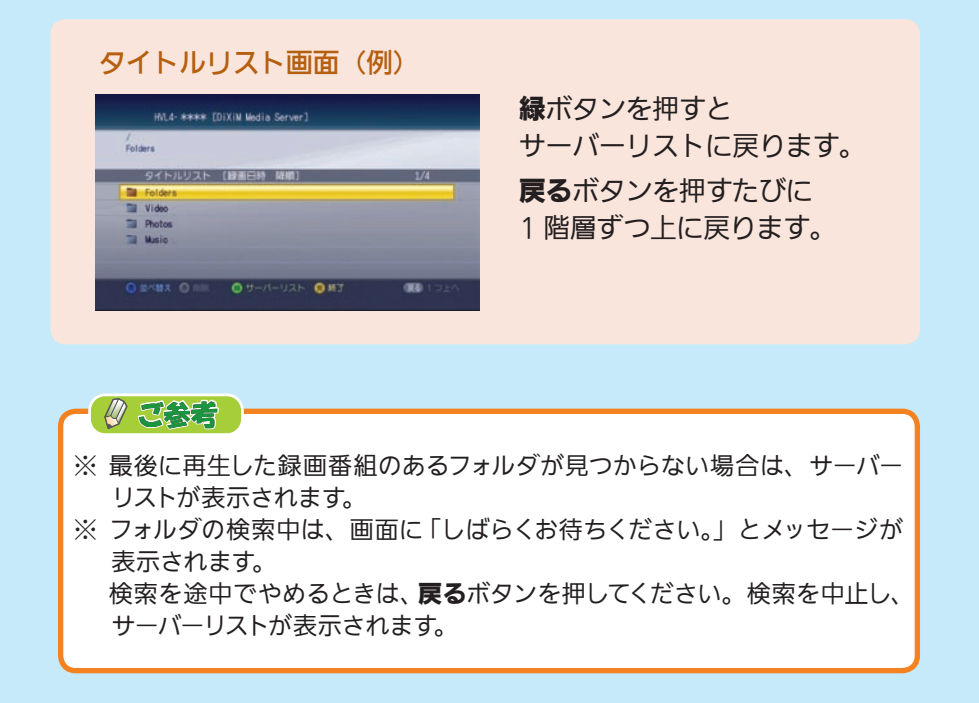